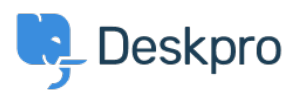

[Base de Conhecimentos](https://support.deskpro.com/pt-PT/kb) > [Deskpro Legacy](https://support.deskpro.com/pt-PT/kb/deskpro-legacy) > [How do I filter users from an authentication](https://support.deskpro.com/pt-PT/kb/articles/how-do-i-filter-users-from-an-authentication-source) [source?](https://support.deskpro.com/pt-PT/kb/articles/how-do-i-filter-users-from-an-authentication-source)

How do I filter users from an authentication source?

Christopher Nadeau - 2023-08-29 - [Comentários \(0\)](#page--1-0) - [Deskpro Legacy](https://support.deskpro.com/pt-PT/kb/deskpro-legacy)

You can filter an authentication source so that only some of user records can be used to log in as a Deskpro user or agent.

For example, you may have an Active Directory of all the people in the company, but want to filter by department so that only the IT department become agents.

See the admin manual section **Filtering a usersource** for details.